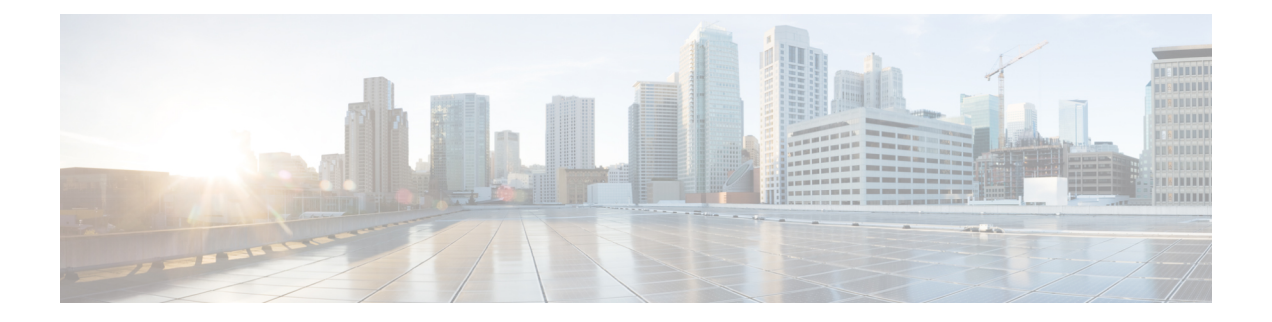

# **GOLD Health Monitoring for the Cisco UBR10012 Universal Broadband Router**

#### **First Published:** November 16, 2009

### **Last Updated:** November 29, 2010

Generic Online Diagnostic (GOLD) is a health monitoring feature implemented on the Cisco UBR10012 Universal Broadband Router in the Cisco IOS Release 12.2(33)SCC. The GOLD functionality is developed to provide online diagnostic capabilities that run at bootup, in the background on a periodic basis, or based on demand from the CLI.

#### **Finding Feature Information**

Your software release may not support all the features documented in this module. For the latest feature information and caveats, see the release notes for your platform and software release. To find information about the features documented in this module, and to see a list of the releases in which each feature is supported, see the Feature Information Table at the end of this document.

Use Cisco Feature Navigator to find information about platform support and Cisco software image support. To access Cisco Feature Navigator, go to [http://tools.cisco.com/ITDIT/CFN/.](http://tools.cisco.com/ITDIT/CFN/) An account on [http://](http://www.cisco.com/) [www.cisco.com/](http://www.cisco.com/) is not required.

#### **Contents**

- [Prerequisites](#page-1-0) for GOLD, page 2
- [Restrictions](#page-2-0) for GOLD feature, page 3
- [Information](#page-2-1) About GOLD, page 3
- Configuring Online [Diagnostics,](#page-3-0) page 4
- How to Manage [Diagnostic](#page-11-0) Tests, page 12
- [Configuration](#page-13-0) Examples for GOLD Feature, page 14
- Additional [References,](#page-14-0) page 15
- Feature [Information](#page-15-0) for GOLD for the Cisco CMTS Routers, page 16

# <span id="page-1-0"></span>**Prerequisites for GOLD**

The table shows the hardware and software compatibility prerequisites for this feature.

**Note**

The hardware components introduced in a given Cisco IOS Release will be supported in all subsequent releases unless otherwise specified.

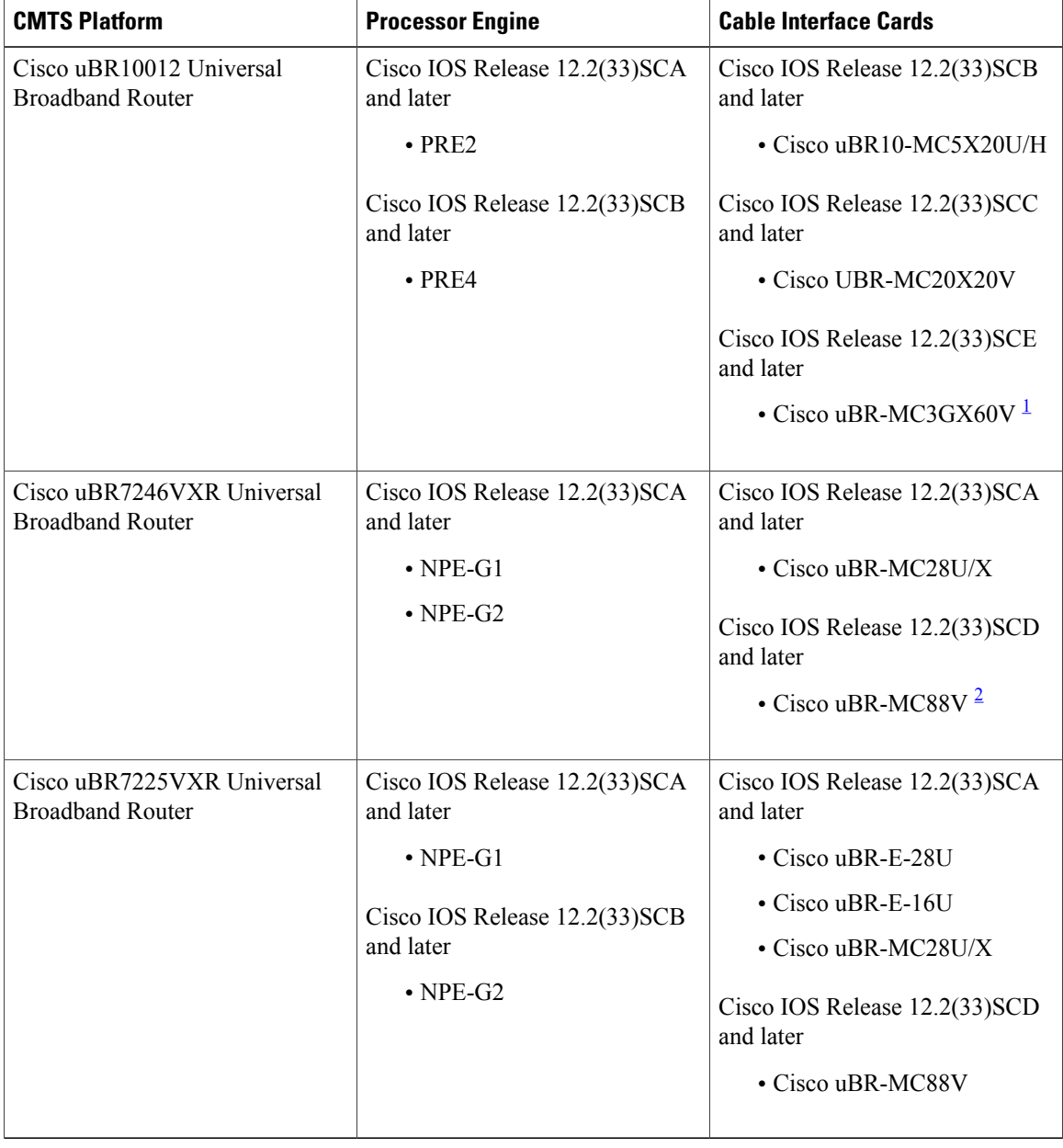

**Table 1: GOLD Support for the Cisco CMTS Routers Hardware and Software Compatibility Matrix**

- <span id="page-2-3"></span><span id="page-2-2"></span><sup>1</sup> Cisco uBR3GX60V cable interface line card is not compatible with PRE2. You must use PRE4 with the Cisco uBR3GX60V cable interface line card.
- 2 Cisco uBR-MC88V cable interface line card is not compatible with NPE-G1. You must use NPE-G2 with the Cisco uBR-MC88V cable interface line card.

# <span id="page-2-0"></span>**Restrictions for GOLD feature**

- GOLD test cases are designed on a per chip or per interface level and are not expected to monitor at a per modem or per service flow level.
- GOLD diagnostic test cases supported in the Cisco IOS Release 12.2(33)SCC are as follows:
	- ◦Low Latency Queue (LLQ) Drop Monitor Test: Implemented on 5x20 cable line card (CLC) (Test520LLQDrops), 20x20 CLC (Test2020LLQDrops), and Modena (TestModenaLLQDrops).
	- ◦Guardian Index Leak Test: Implemented only on 5x20 Guardian LC (TestBlazeIndexLeak).
	- ◦CLC Memory Leak Test: Implemented on 5x20 and 20x20 LC (TestMemLeaks).

## <span id="page-2-1"></span>**Information About GOLD**

The following sections provide details of the GOLD feature:

## **Limitations of Existing Logging Mechanism**

To provide high-availability for a router without any downtime it is imperative to analyze the stability of a system. The primary method of discovering the cause of system failure is system messages. However, there are certain system failures that do not send notifications. It is difficult to understand the cause of these system failures, as the existing logging mechanism fails to notify or maintain a log of these failures.

## **Understanding the Importance of GOLD Functionality**

As there are certain system failures that do not send any notification or keep a log of failure, it is essential to address these limitations. The GOLD feature has been designed specifically to provide error detection by polling for errors for those system modules that do not have any notification mechanism. GOLD has been implemented on the Cisco UBR10012 router to actively poll for system errors. Online diagnostics is one of the requirements for high availability (HA). HA is a a set of quality standards that seeks to limit the impact of equipment failures on the network. A key part of HA is detecting system failures and taking corrective actions while the system is running in a live network.

## **Understanding the GOLD Feature**

The GOLD feature is primarily used to poll for system errors targeted for those components, which do not send a notification upon failure. Although the infrastructure can be used to poll for both hardware and system errors, the main scope isto poll forstatus and error registers on physical hardware device. The Cisco UBR10012 Router uses a distributed GOLD implementation. In this model, the core Cisco IOS GOLD subsystem islinked on both the route processor (RP) and the cable line cards.

Diagnostic tests can be registered either as local tests which run on the RP or as proxy tests which run on the line cards. When a proxy test is requested on the RP, a command is sent using Inter-Process Communication (IPC) to the line card to instruct it to run the test locally. The results are then returned to the RP using IPC. Tests are specified by card type on a per slot/subslot basis. Diagnostic tests can be run either on bootup, periodically (triggered by a timer), or on demand from the CLI. GOLD feature is managed through a range of commands which are mainly used to provide on-demand diagnostic tests, schedule tests at particular intervals, monitor the system health on periodic basis and to view the diagnostic test results.

# <span id="page-3-0"></span>**Configuring Online Diagnostics**

The following sections describe how to configure various types of diagnostics and view test reports:

## **Configuring the Bootup Diagnostics Level**

You can configure the bootup diagnostics level as minimal or complete or you can bypass the bootup diagnostics entirely. Enter the **complete** keyword to run all bootup diagnostic tests and the **minimal** keyword to run minimal tests such as loopback. Enter the **no** form of the command to bypass all diagnostic tests. The default bootup diagnostics level is minimal.

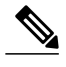

**Note** None of the currently implemented tests on the Cisco UBR 10012 Router are bootup tests.

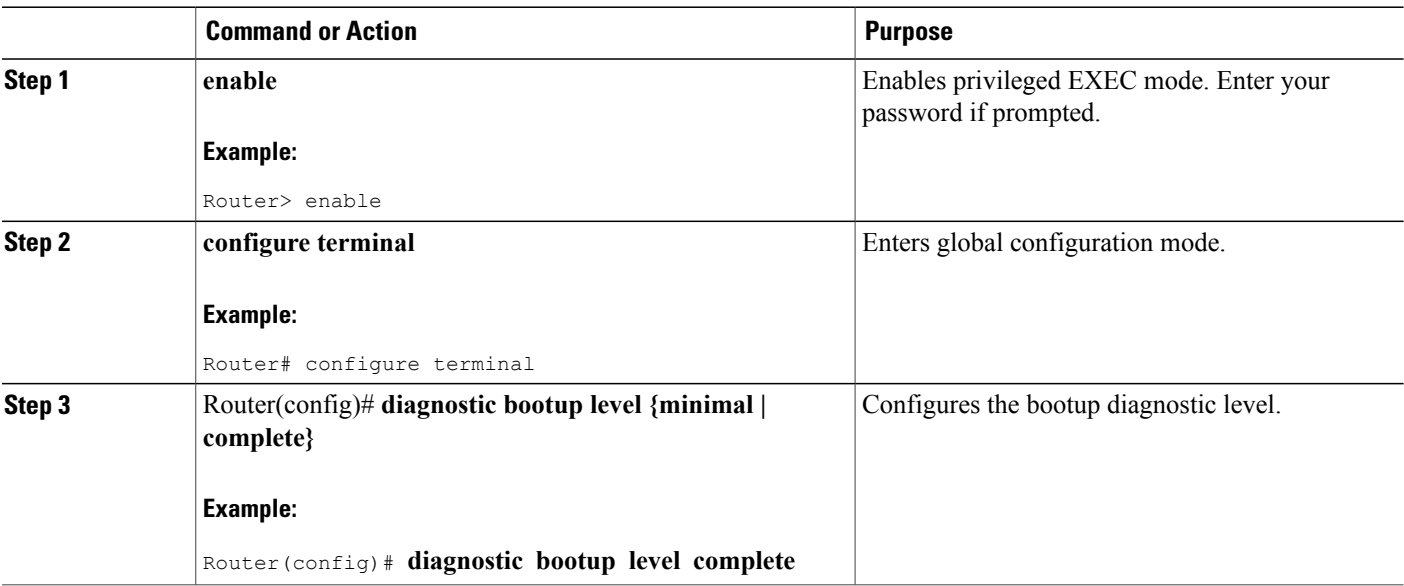

## **Configuring On-Demand Diagnostics**

You can run the on-demand diagnostic tests from the CLI. You can set the execution action to either stop or continue the test when a failure is detected or to stop the test after a specific number of failures occur by using the failure count setting. You can configure a test to run multiple times using the iteration setting.

### **DETAILED STEPS**

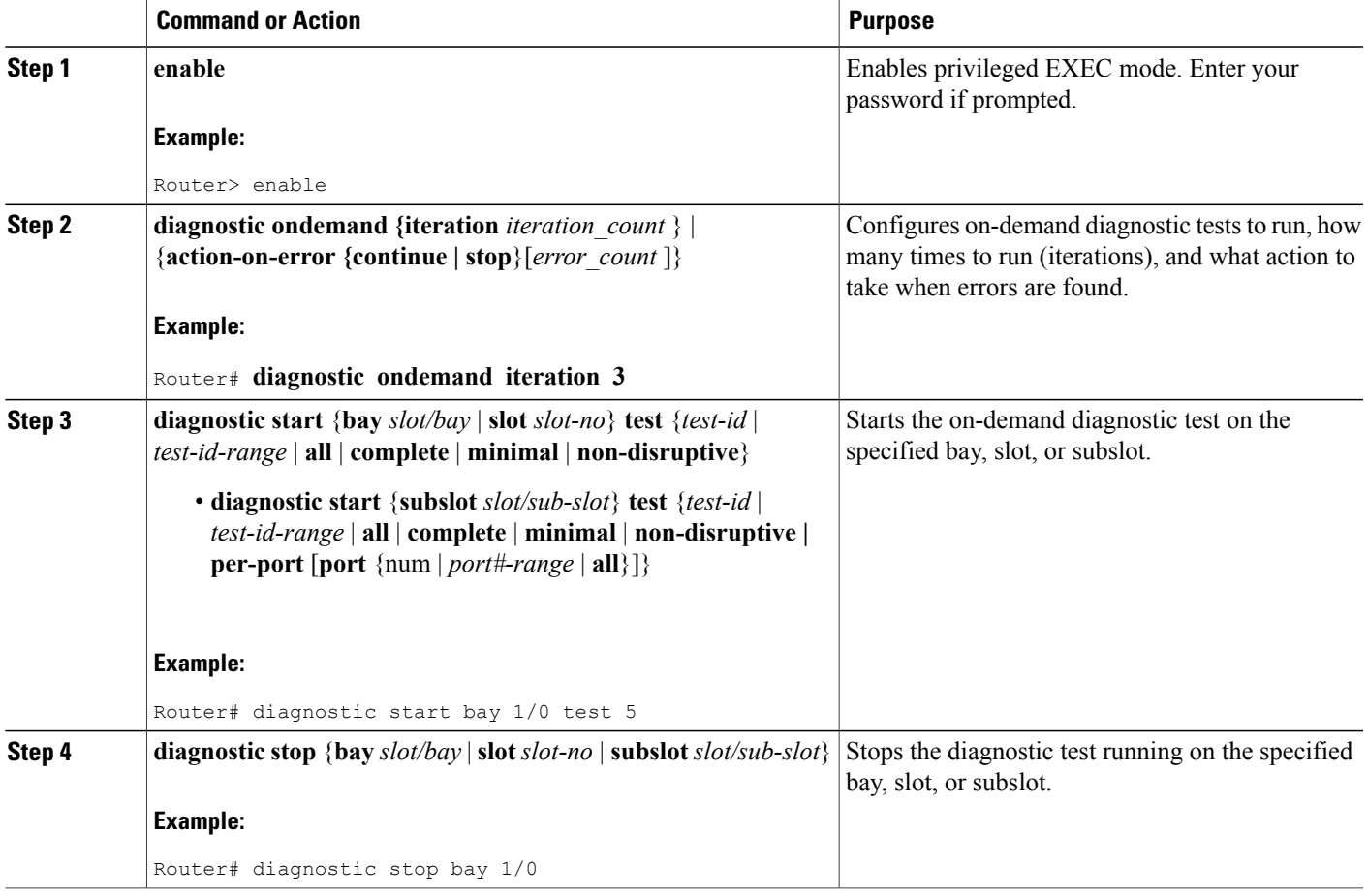

## **Scheduling Diagnostics**

You can schedule online diagnostics to run at a designated time of day or on a daily, weekly, or monthly basis. You can schedule tests to run only once or to repeat at an interval. Use the **no** form of this command to remove the scheduling.

To schedule online diagnostics, perform this task:

### **DETAILED STEPS**

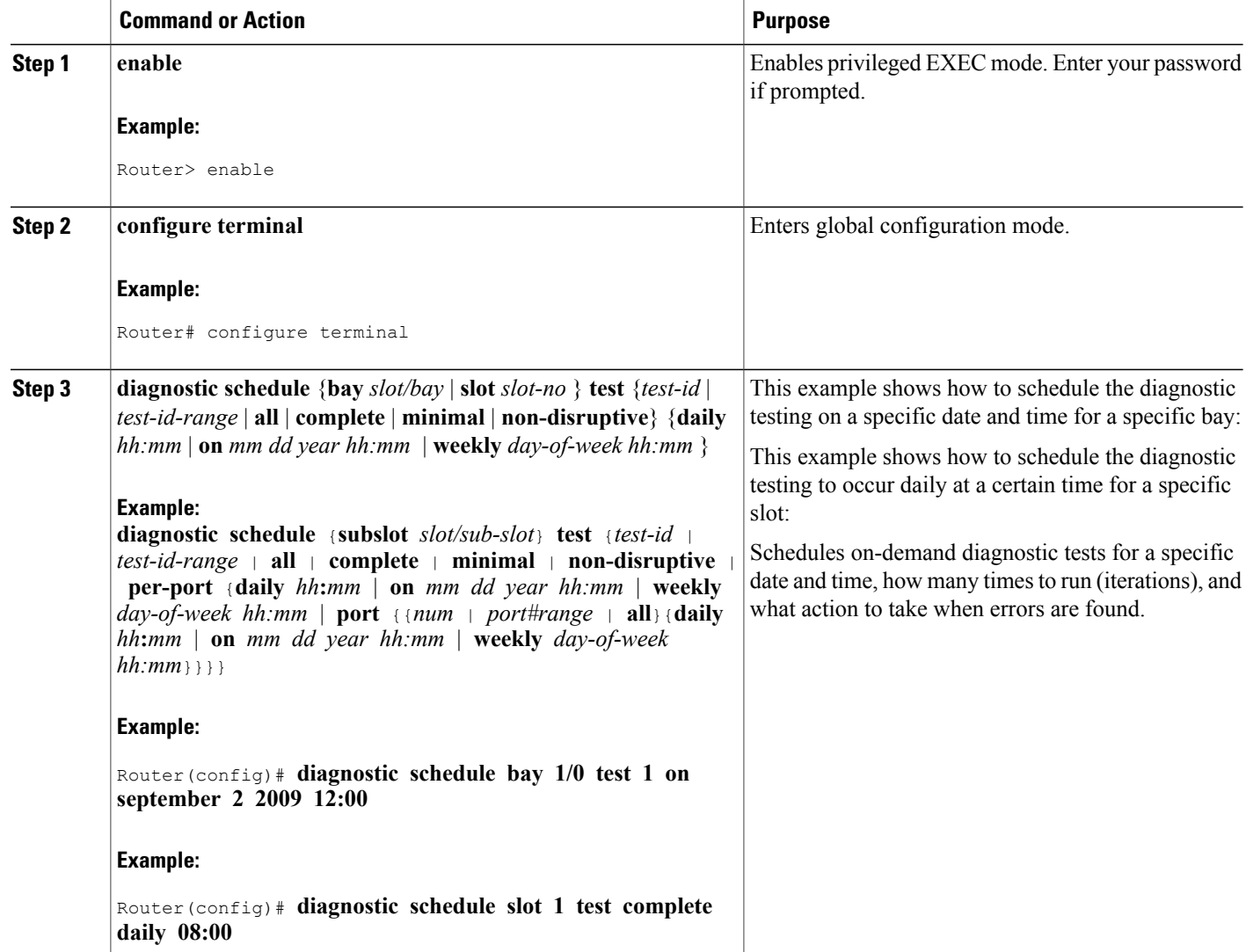

## **Configuring Health-Monitoring Diagnostics**

You can configure health-monitoring diagnostic testing while the system is connected to a live network. You can configure the execution interval for each health monitoring test, whether or not to generate a system message upon test failure, or to enable or disable an individual test. Use the **no** form of this command to disable testing.

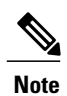

Before enabling the diagnostic monitor test, you first need to set the interval to run the diagnostic test. An error message is displayed if the interval is not configured before enabling the monitoring.

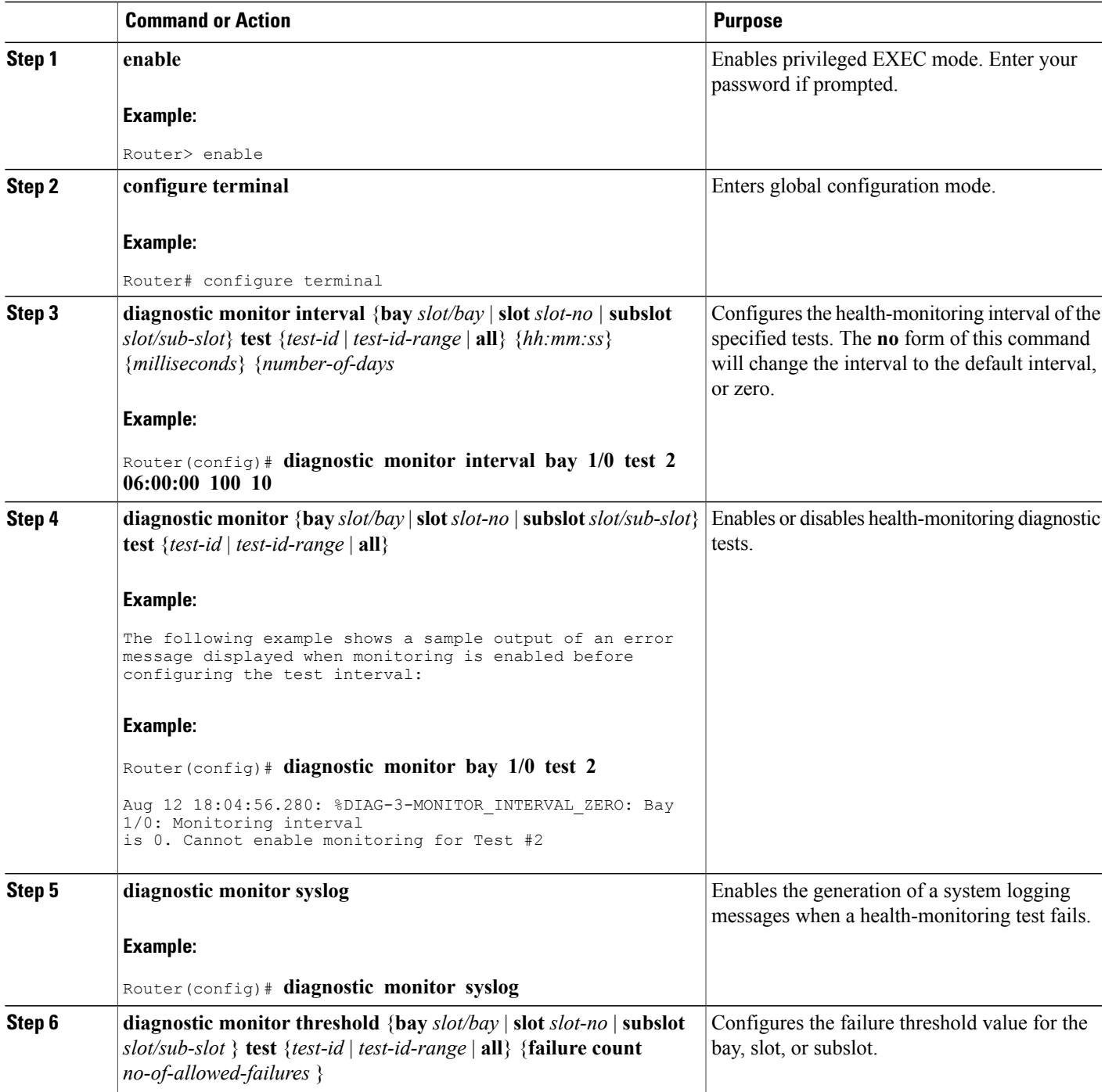

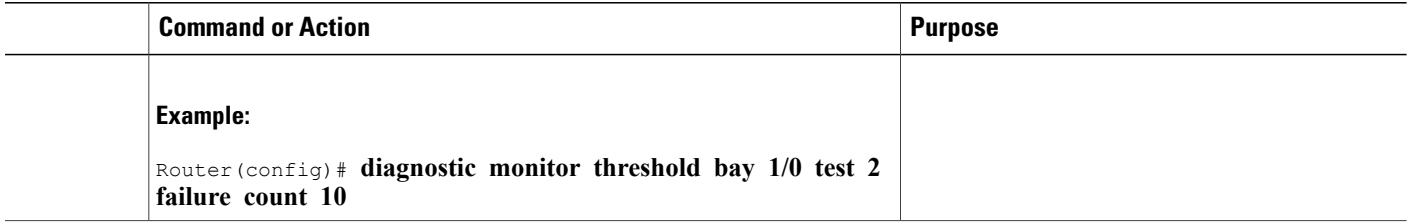

## **Displaying Online Diagnostic Tests and Test Results**

You can display the online diagnostic tests that are configured and check the results of the tests using the **show** commands.

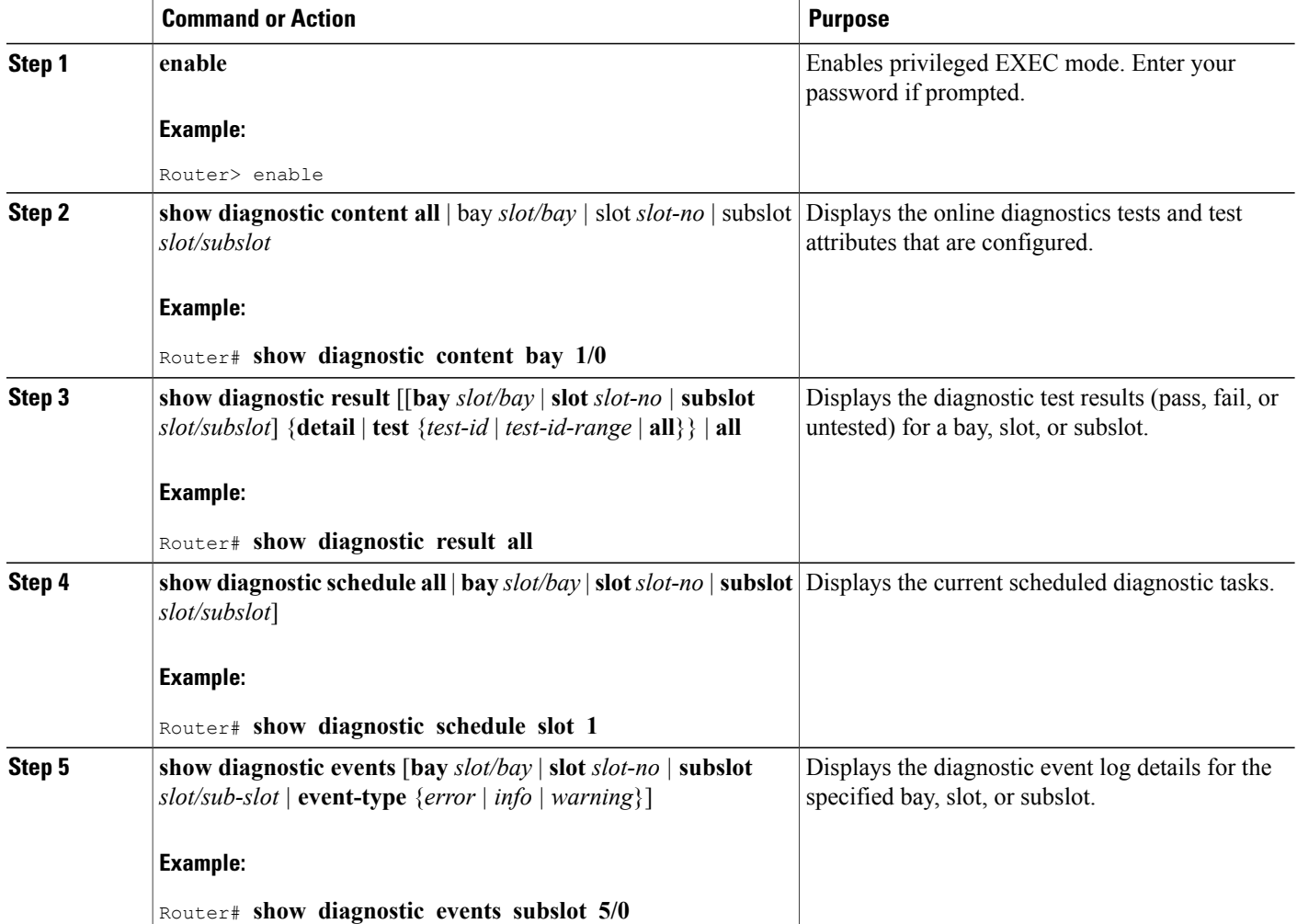

## **Supported GOLD Tests on Cisco UBR10012 Router**

This section discusses the GOLD test cases that have been implemented on Cisco UBR10012 Router in the Cisco IOS Release 12.2(33)SCC. This section contains the following topics:

## **Low Latency Queue (LLQ) Drop Test**

To support the low latency requirements of voice calls the UBR10012 Router uses per interface absolute priority queues. Verifying the dropsin the queue is a cumbersome manual process. Because of this, the periodic LLQ Drop test has been implemented to monitor all low latency queues on the box for drops. The test is a non-proxy test case that runs on the RP.

For the specified slot/subslot or slot/bay pair, the test will walk all associated forwarding interfaces legacy, modular, integrated, and wideband and look for drops on the interface low latency queue (if one exists). If drops are found, the test case reports a failure to the GOLD infrastructure and log a system log message with pertinent information.

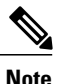

The LLQ Drop test runs on demand with a default period of one (1) hour. It can be configured to run as often as every one minute.

The table provides details regarding the supported hardware, test names, and criteria for displaying the test results.

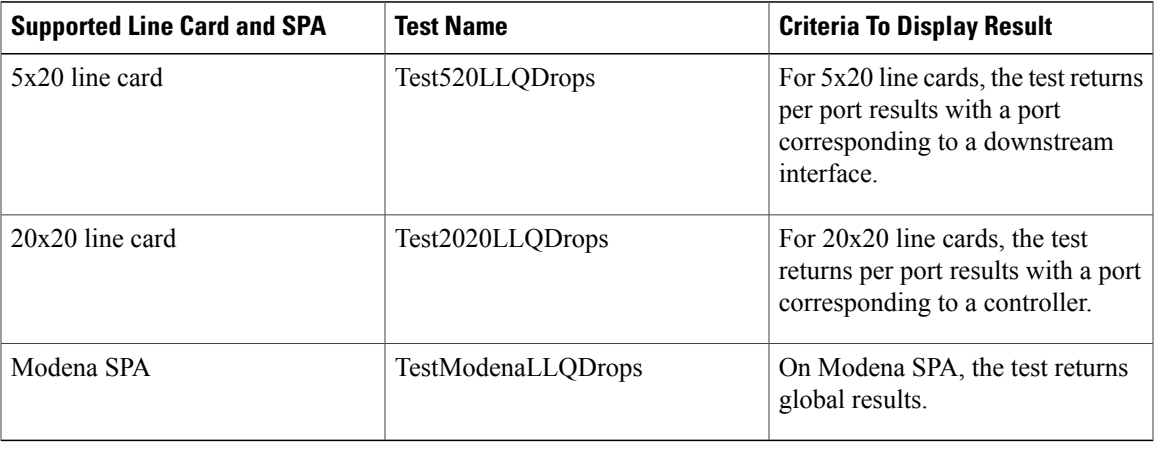

#### **Table 2: Hardware Support Matrix for LLQ Drop Test**

## **Guardian Index Leak Test**

For remote downstreams using SPAs, the Guardian maintains stat indices for remote service flows, PHS indices for voice flows on NB modems and BPI indices for encrypted modems. The index associations are maintained on the host mac-domain. There could be cases where the service flow has been destroyed or the cable modem has been kicked offline and the corresponding indices have not been de-allocated on the guardian. Any index leaks arising out of corner cases or race conditions would cause the index table to run out of indices which would then prevent any new modems to come online or new service flows to be created.

Periodic GOLD test (TestBlazeIndexLeak) has been introduced for 5x20 line cards to catch these index leaks early. TestBlazeIndexLeak test is a proxy test which runs on the linecard per slot or subslot. The number of Blaze indices are compared on each mac-domain host with the indices allocated by the guardian. If inconsistencies are found, error message is reported on the line card, with the mac-domain host inconsistencies. The error message displays the allocating guardian, the host line card on which the test fails and the margin observed.

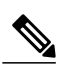

**Note** The TestBlazeIndexLeak test runs on demand with a default period of eight (8) hours.

The table provides details regarding the supported hardware, test names, and criteria for displaying the test results.

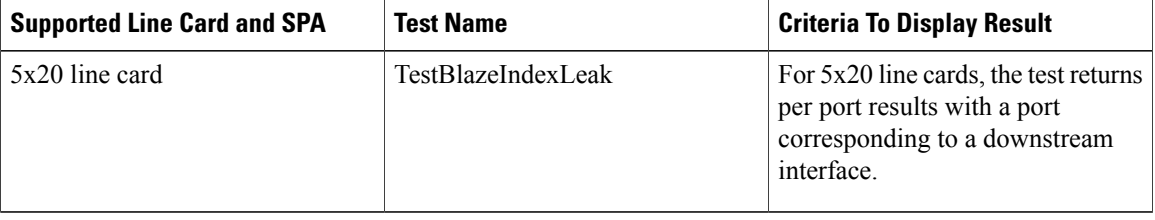

#### **Table 3: Hardware Support Matrix for Guardian Index Leak Test**

## **Memory Leak Test**

As part of health monitoring tests, GOLD test case for detecting memory leaks in IOS have been added. The programmed approach covers potential leaks in IO Buffers and Processor Heap Memory. Most of the approaches to detect memory leak, require human analysis or tool based post-processing of outputs from various show commands. The Memory Leak Test adds a programmatic implementation inside IOS code itself to detect and signal any 'sizeable levels of IOS memory leaks' occurring over-time. The TestMemLeaks test case is automatically kick-started by GOLD on both PRE and CLC. One hour after card bootup, the test starts sampling free-memory data every 2 minutes in the background and then after every two hours it generates Leak test results for GOLD.

**Test Result Behavior**: The GOLD TestMemLeak failures are persistent failures, i.e. if the test fails due to a leak detected during a two hour window, the test fails from here on till card reboot, even if no new leaks were detected during ongoing two-hour sampling window.

**Memory:** The TestMemLeaks test adds some fixed-size static data-structures that take less than 10KB of fixed memory. To run per-RU-IO-buffer leak test, dynamic List is also allocated to get per-RU-stats, and these list elements are all freed before the test is over.

The Memory Resource Monitoring test case added as TestMemLeaks currently covers the following two approaches:

- Free Memory [Trending](#page-10-0), on page 11
- I/O Memory Buffer Hold [Accounting](#page-10-1), on page 11

#### <span id="page-10-0"></span>**Free Memory Trending**

Aggregate level memory leaks can be detected using Free Memory Trending. Free memory trending requires system to get baseline usage numbers after one hour of system boot-up, and collect free memory samples every few minutes. Apply the free memory trending approach after you have enough samples. Periodically keep a watch on trend of free, lowest and largest block levels, by performing:

- Leak Trending check: Size of the Lowest Free Memory, Current Free Memory. Compare these samples to previous values and if all these parameters indicate a gradually leaking memory, and signal it as a test failure. If the following conditions are significantly found to be true, the logic alarmsleaking memory.
	- ◦FreeBytes of next sample are lower than FreeBytes of previous sample, AND
	- ◦Lowest free in this sample is within 10KB bytes of freeBytes; AND
	- ◦If lowest free in this sample is lesser than lowest block of previous sample
	- ◦If such conditions are found to be true for more than 25% of periodically collected samples, LeakTrend is assumed.
- Lower Threshold Check: Compare the free memory threshold to total memory on the card.

If the above two checksfail, a red flag israised as an error message that memory on the box has been gradually leaking.

• If Largest Free is less than 1 MB (min. buffer size level for safe allocation) i.e. even if Largest free memory is above risk thresholds but if 'Lowest Sized buffer' reaches dangerous levels (like 1MB), then the logic signals memory leak error.

### <span id="page-10-1"></span>**I/O Memory Buffer Hold Accounting**

This section discusses, how I/O memory buffer leak scan algorithm works. To detect I/O memory leaks, besides the free-memory trending approach, the buffer life span analysis approach is also considered, where old buffers stored for more than a specified threshold of time are considered leaking. The command **show buffers leak resource** user displays a detailed summary of buffers that are older than a minute in the system, on a per Resource-User basis.

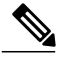

**Note** The TestMemLeaks test runs on demand with a default period of two (2) hours.

The table provides details regarding the supported hardware, test names, and criteria for displaying the test results.

#### **Table 4: Hardware Support Matrix for Memory Leak Detection**

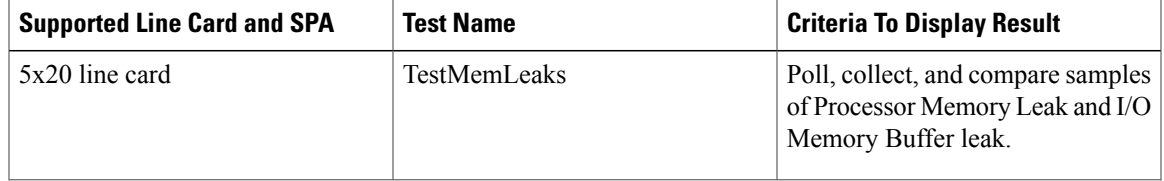

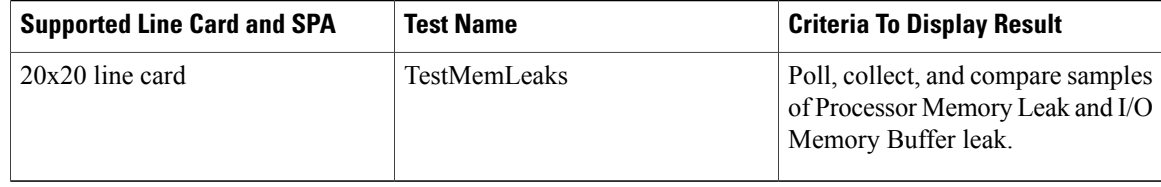

# <span id="page-11-0"></span>**How to Manage Diagnostic Tests**

This section describes how to manage the diagnostic tests. The following GOLD commands are used to to manage the ondemand and periodic diagnostic tests:

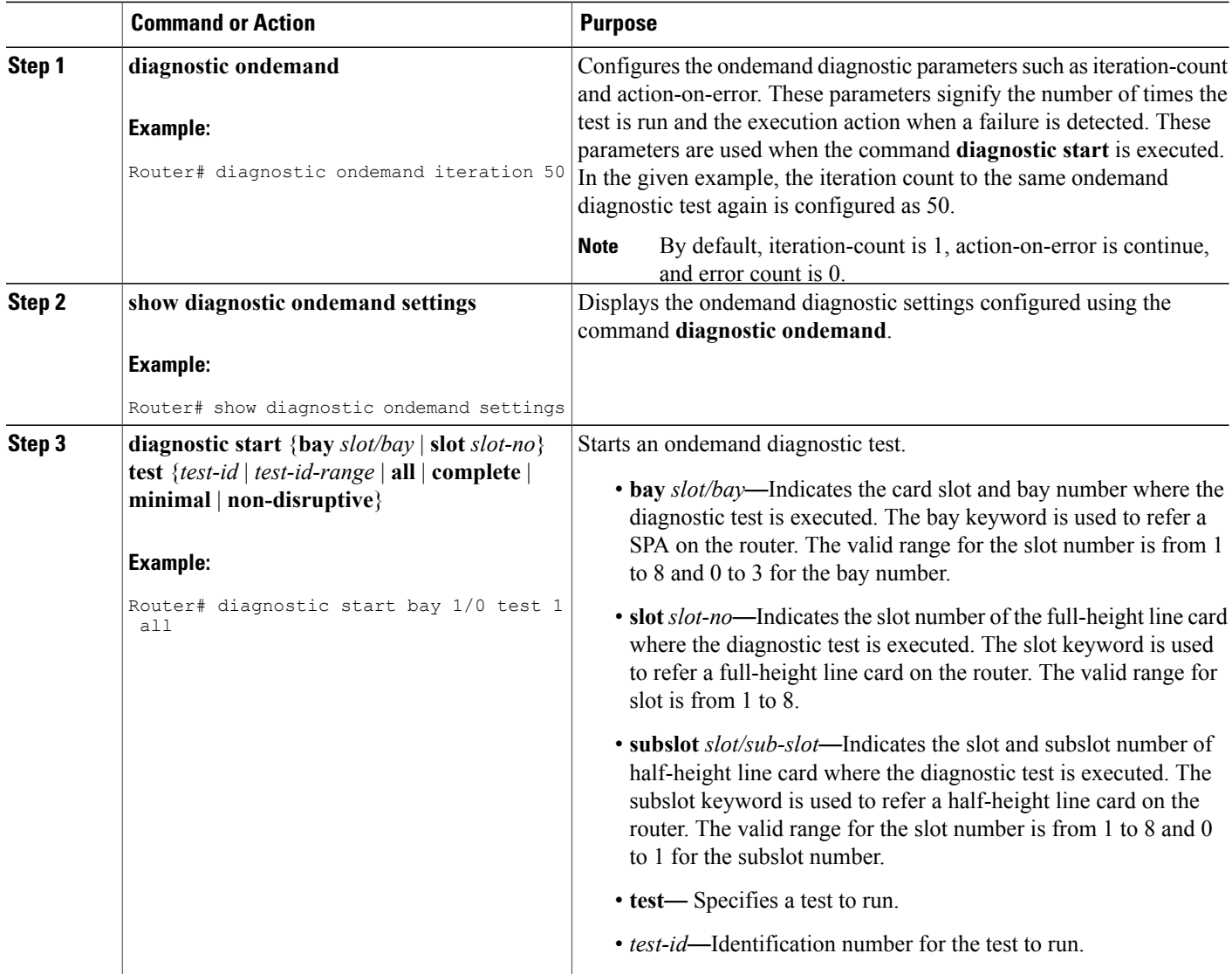

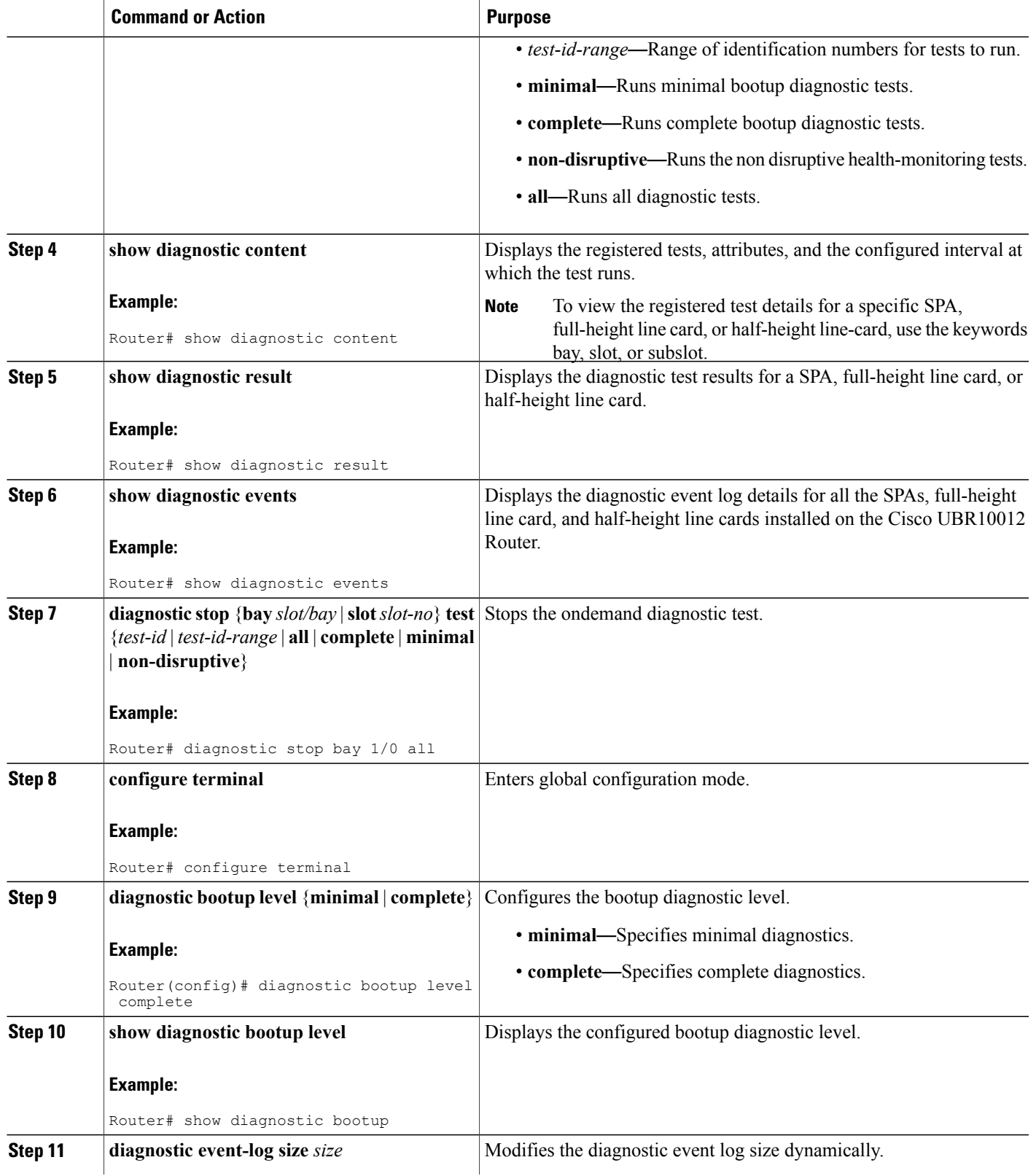

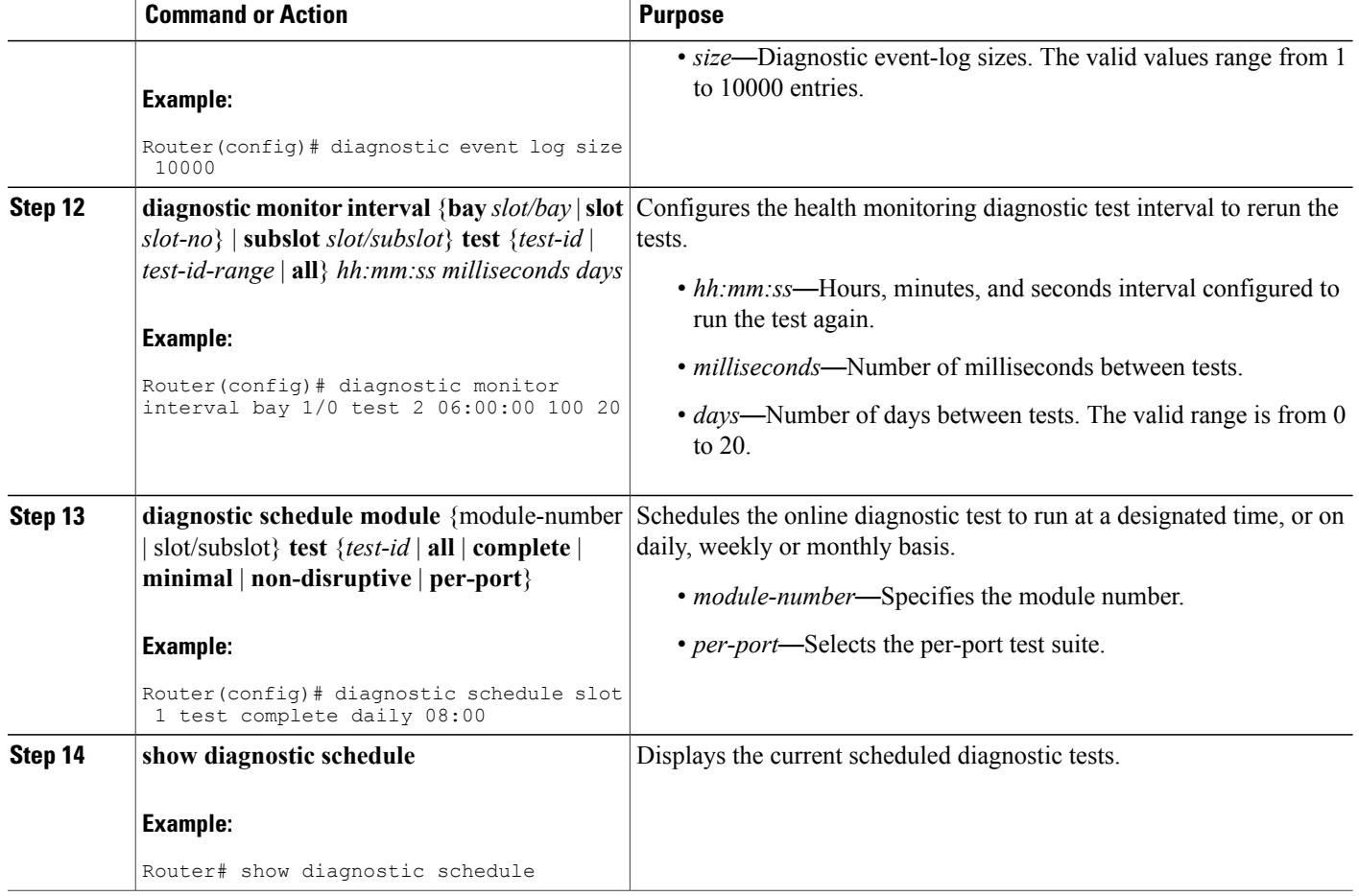

# <span id="page-13-0"></span>**Configuration Examples for GOLD Feature**

The following example shows a sample output of the test configuration, test attributes, and the supported coverage test levels for each test and for each bay/slot/subslot:

```
Slot 1: 2jacket-1
Diagnostics test suite attributes:
  M/C/* - Minimal bootup level test / Complete bootup level test / NA
     B/* - Basic ondemand test / NA
   P/V/* - Per port test / Per device test / NA
  D/N/* - Disruptive test / Non-disruptive test / NA
    S/* - Only appliedable to standby unit / NAX/* - Not a health monitoring test / NA
    F/* - Fixed monitoring interval test / NA
    E/* - Always enabled monitoring test / NA
    A/I - Monitoring is active / Monitoring is inactive
                                                              Test Interval
ID Test Name Attributes day hh:mm:ss.
 ==== ============================================ ============ =============
  1) TestJacketSample ---------------------------> ***N****I
      Bay 1/0: 2jacket-1
```
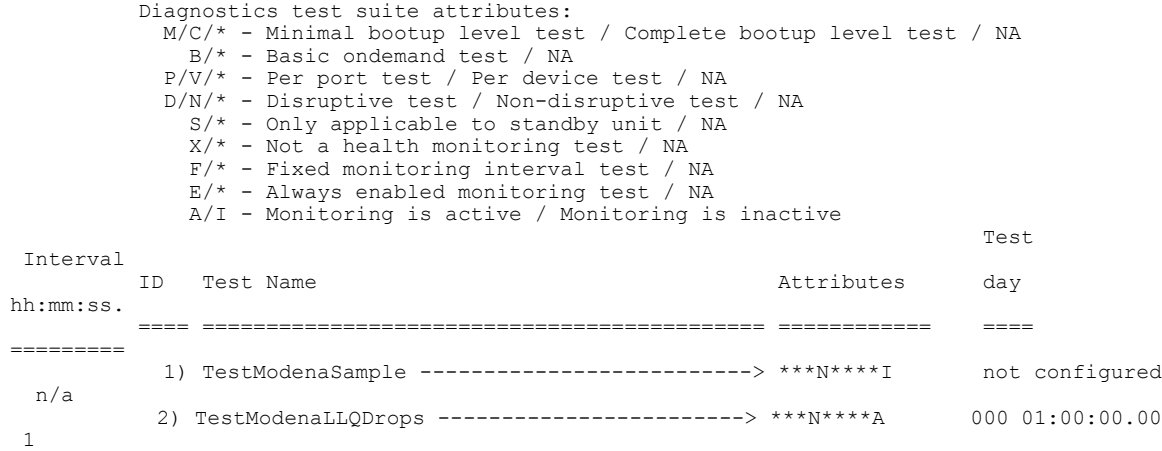

# <span id="page-14-0"></span>**Additional References**

For additional information related to health monitoring, see the following references:

### **Related Documents**

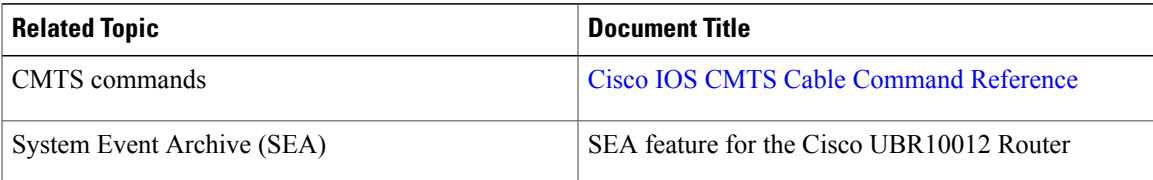

### **Standards**

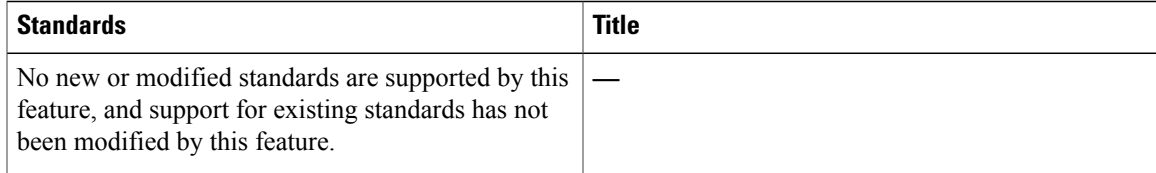

### **MIBs**

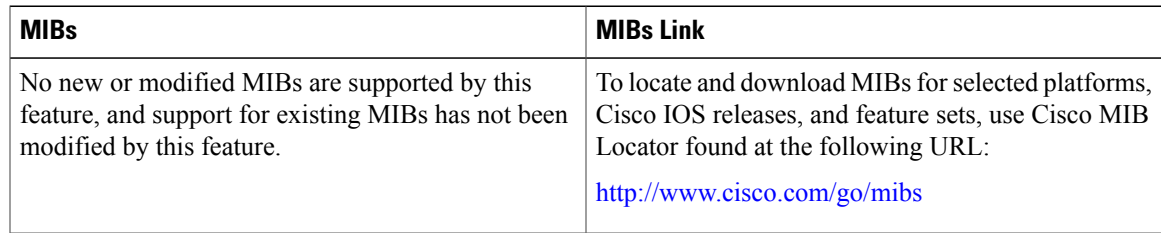

#### **RFCs**

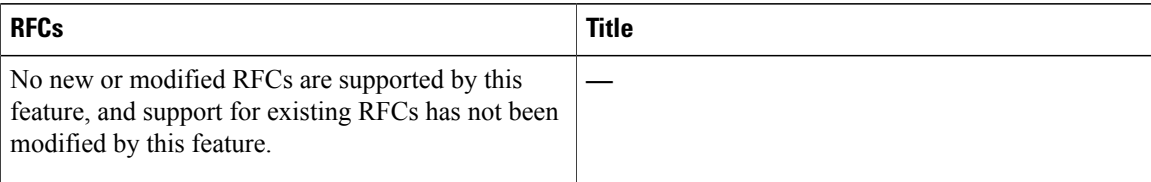

#### **Technical Assistance**

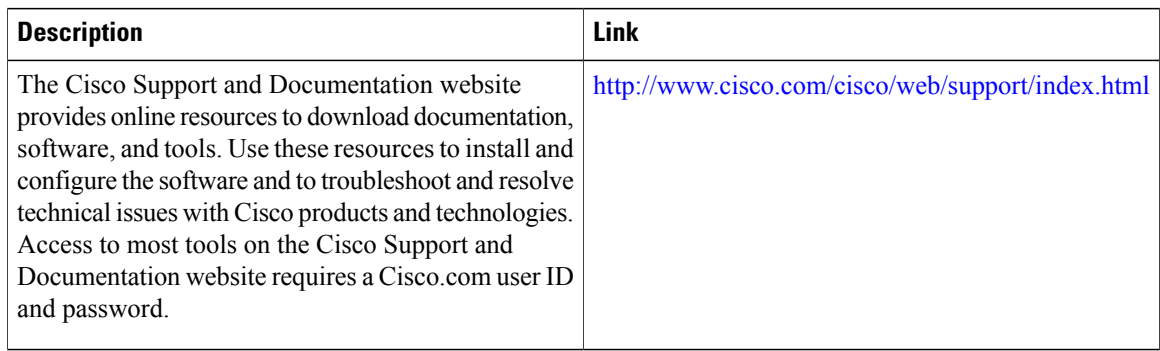

# <span id="page-15-0"></span>**Feature Information for GOLD for the Cisco CMTS Routers**

Use Cisco Feature Navigator to find information about platform support and software image support. Cisco Feature Navigator enables you to determine which software images support a specific software release, feature set, or platform. To access Cisco Feature Navigator, go to [http://tools.cisco.com/ITDIT/CFN/.](http://tools.cisco.com/ITDIT/CFN/) An account on <http://www.cisco.com/> is not required.

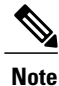

The below table lists only the software release that introduced support for a given feature in a given software release train. Unless noted otherwise, subsequent releases of that software release train also support that feature.

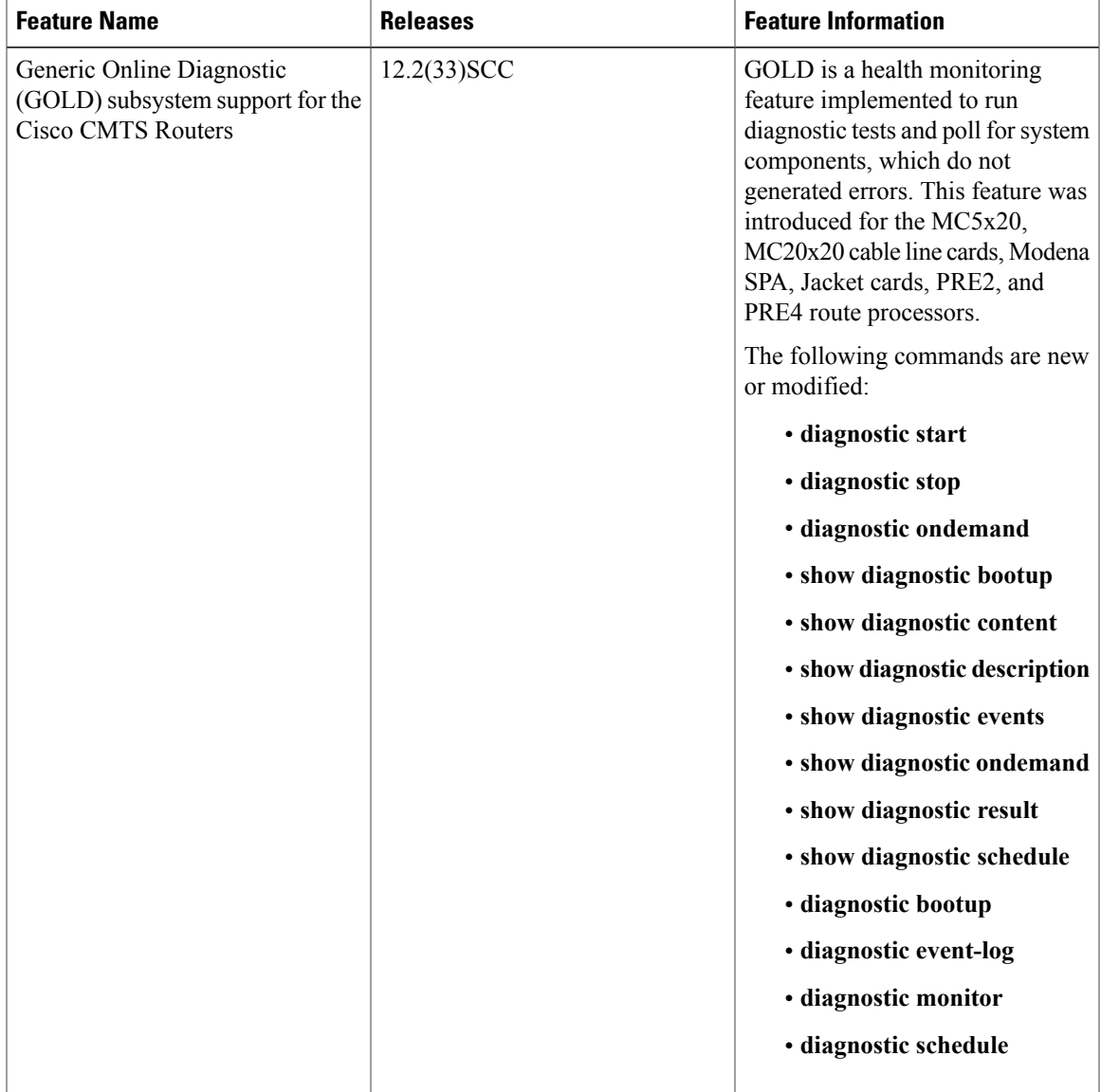

#### **Table 5: Feature Information for GOLD for the Cisco CMTS Routers**

 $\mathbf{I}$